## Translate documents or write in a different language

You can translate documents into many languages with Google Docs.

## Translate a document

1. On your computer, open a document in Google Docs.

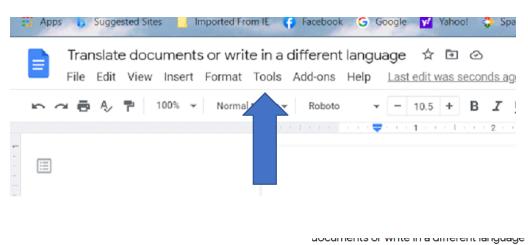

2. In the top menu, click Tools Translate document.

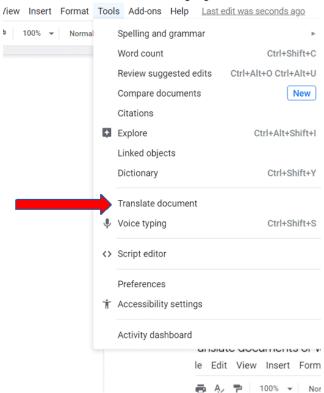

3. Enter a name for the translated document and select a language.

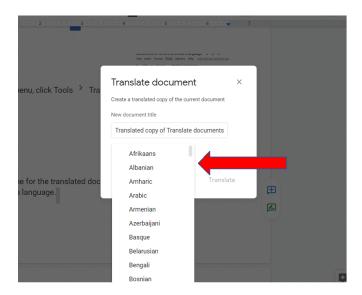

4. Click Translate.

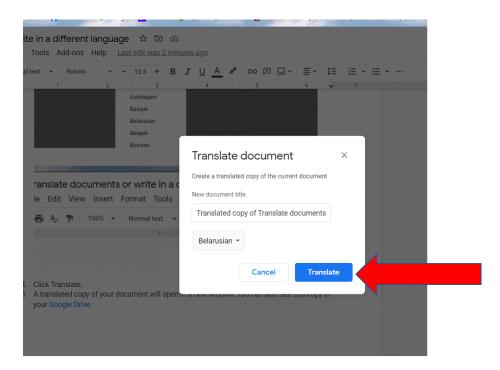

5. A translated copy of your document will open in a new window. You can also see this copy in your Google Drive.